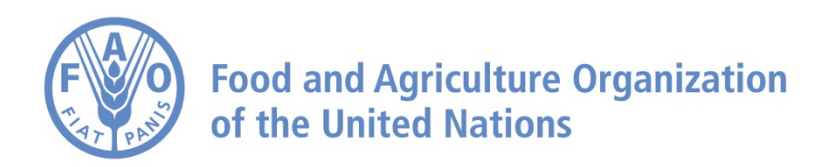

# **How to Create and Share a Story on the Agro**I**nformatics Platform**

## **How to do a Story**

**Navigate to FAO Hand-in-Hand Geospatial website<https://data.apps.fao.org/>**

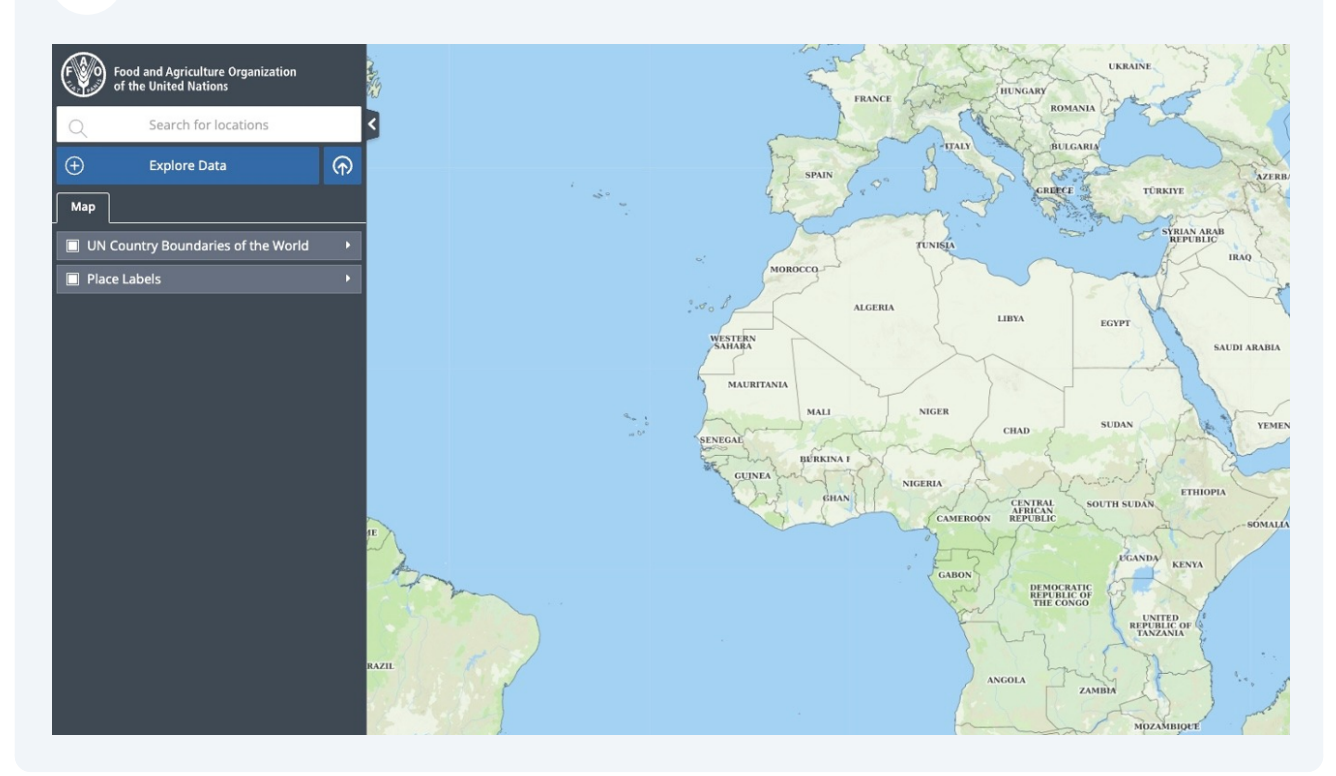

### **From Explore Data navigate to the data you would like to do a story on**

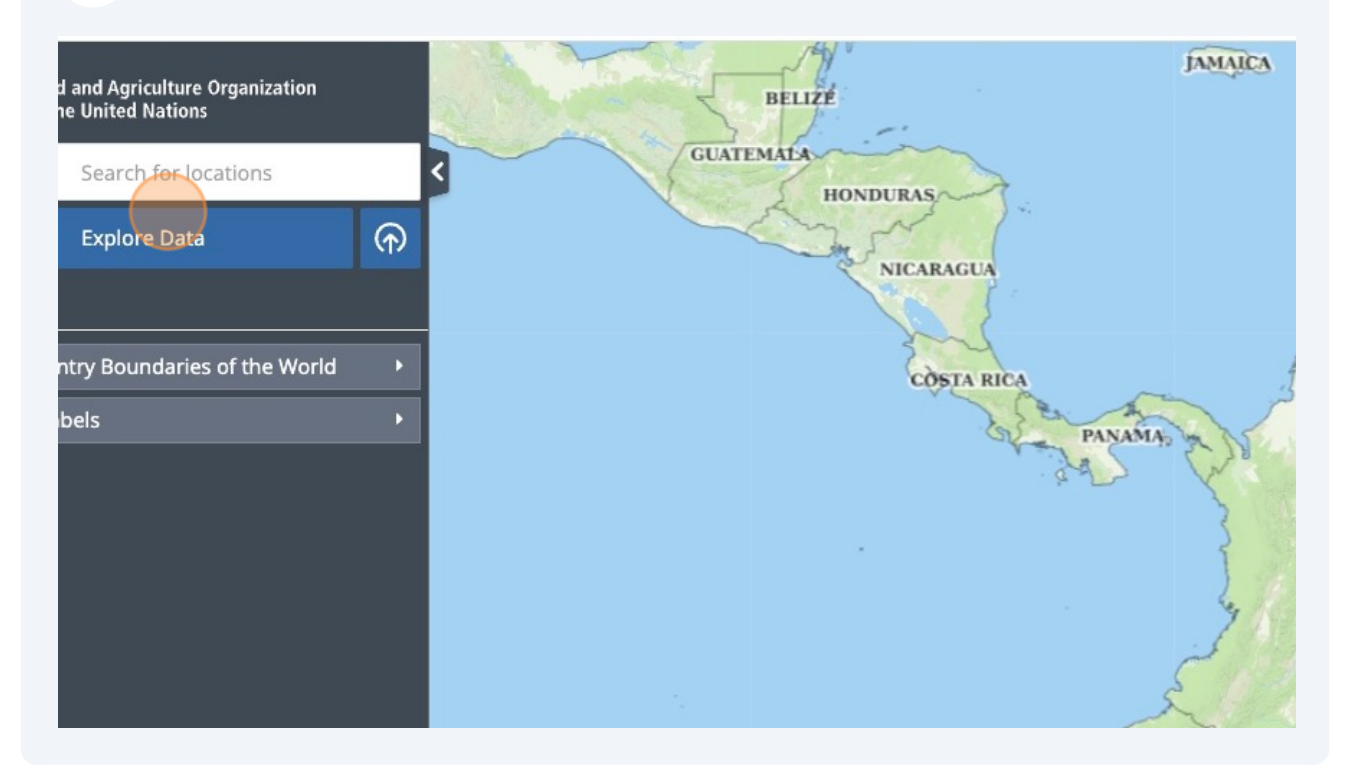

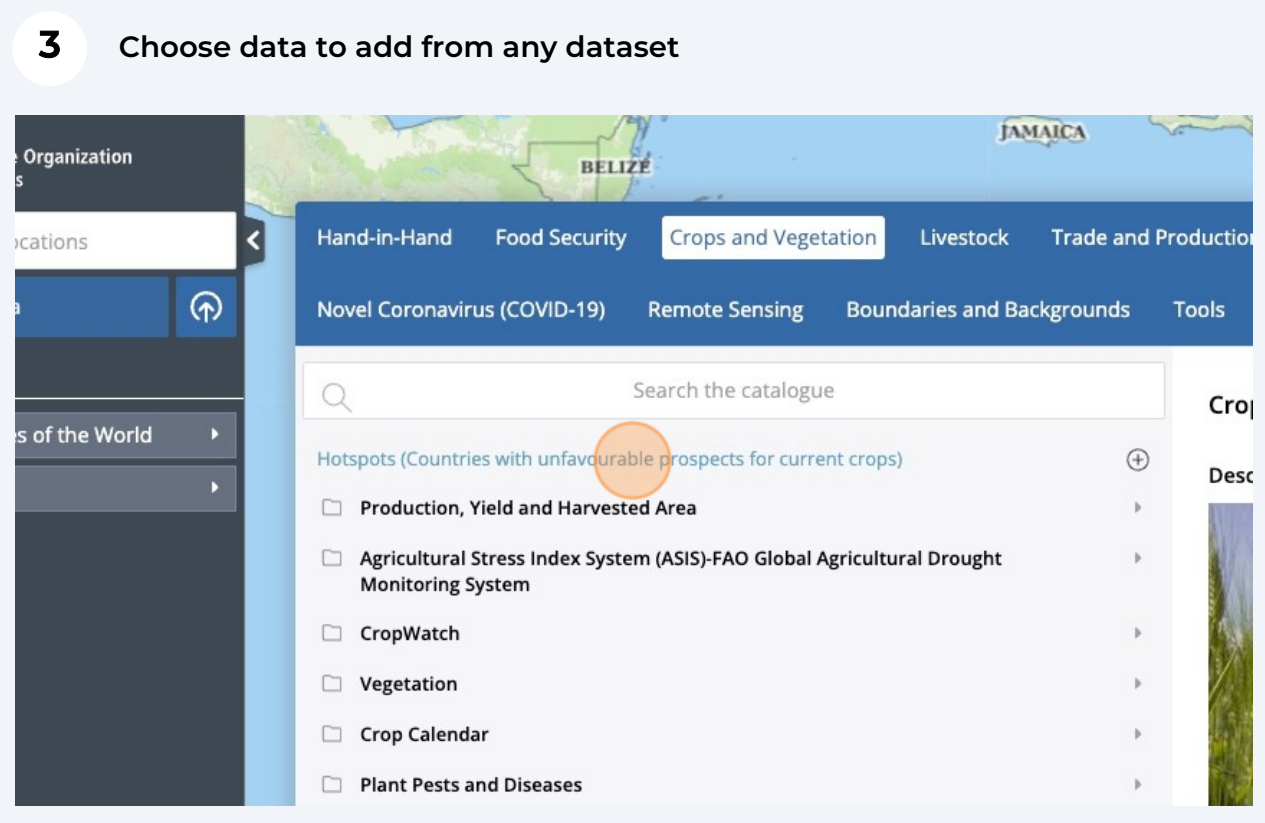

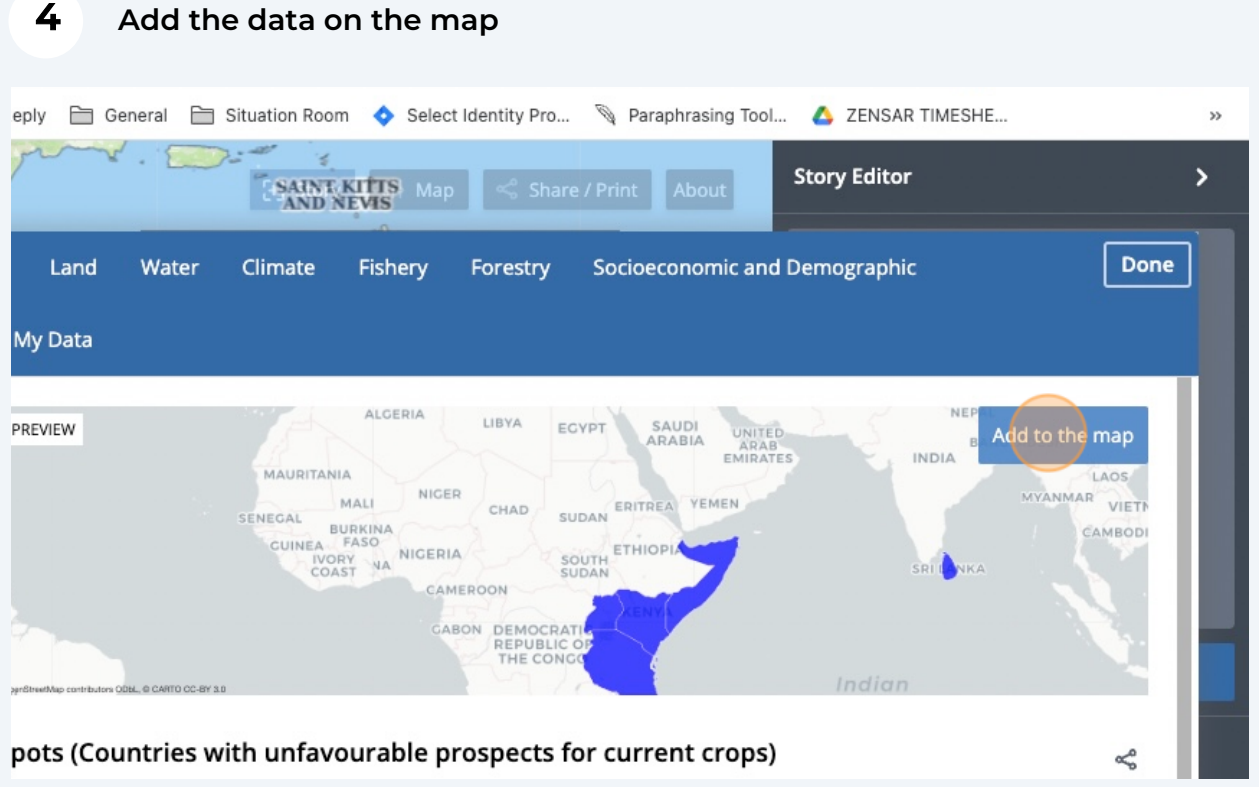

#### **Make any changes, if needed, to the data**

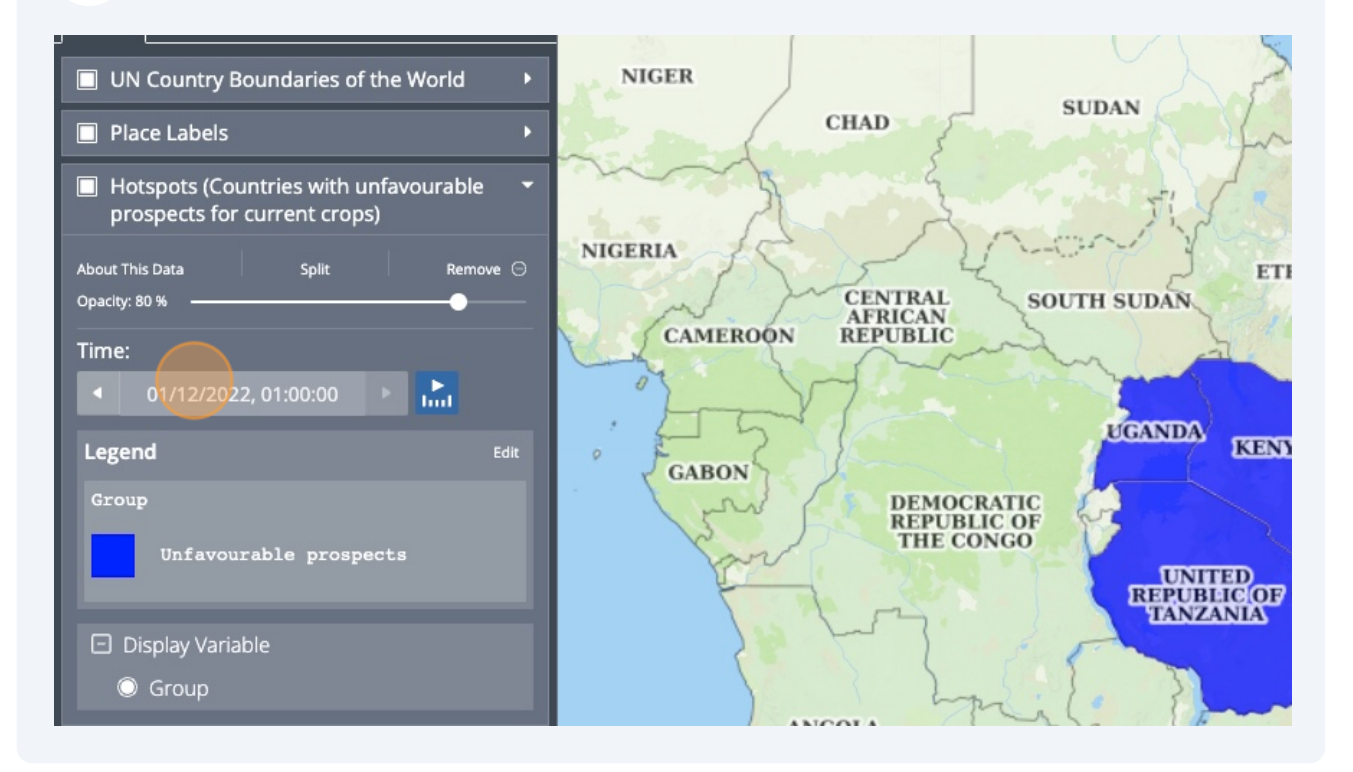

#### **6 Click on the Menu item Story on the right top**

**7**

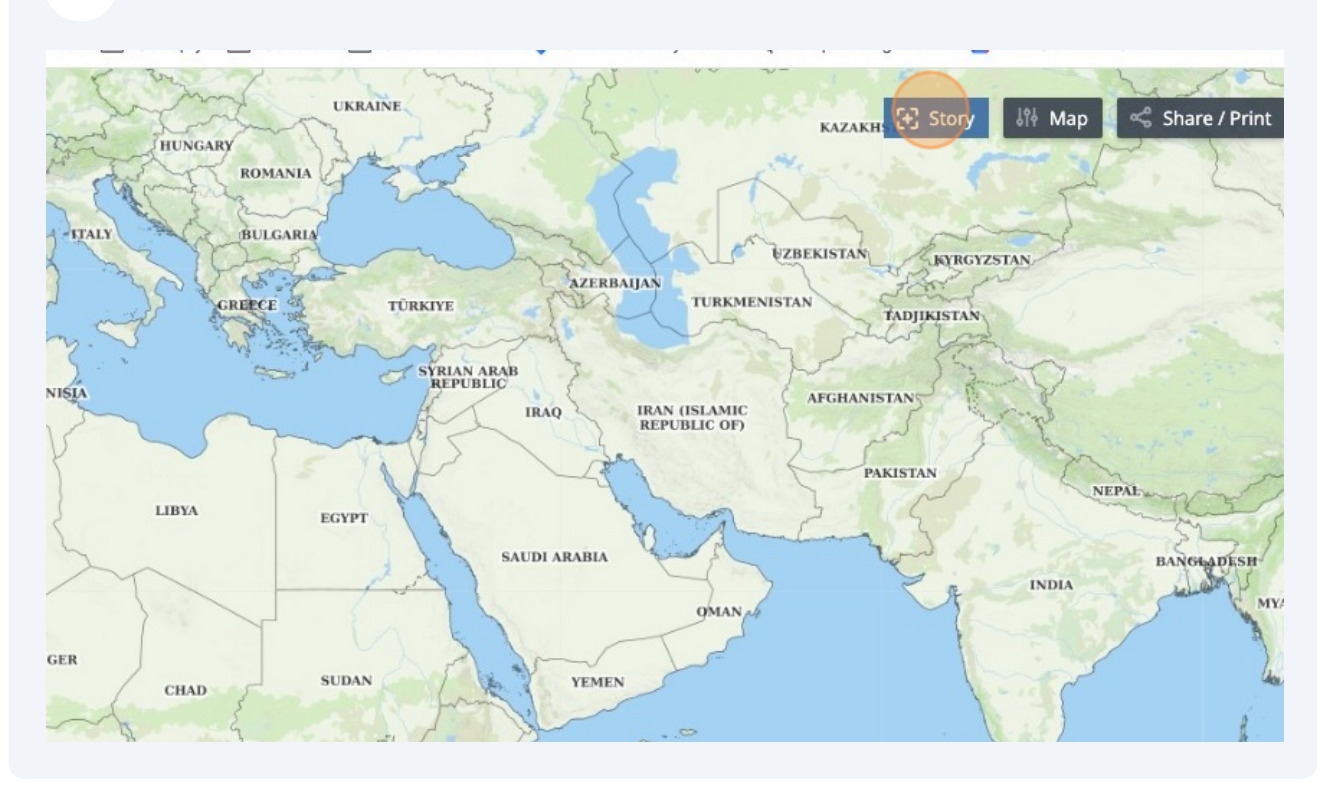

**Once you have a scene on the desktop click Capture Scene on the right; the captured scene would show the exact view at the time of clicking the capture scene button.**

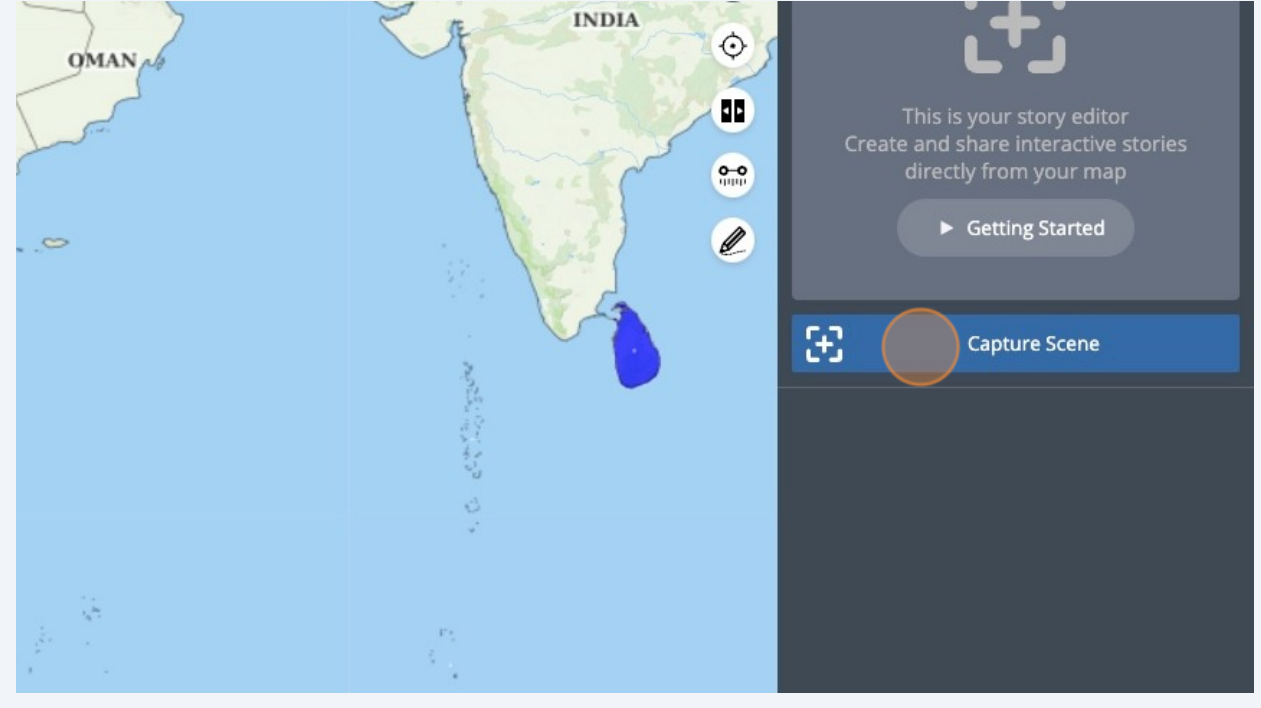

**Enter title and data for the scene**

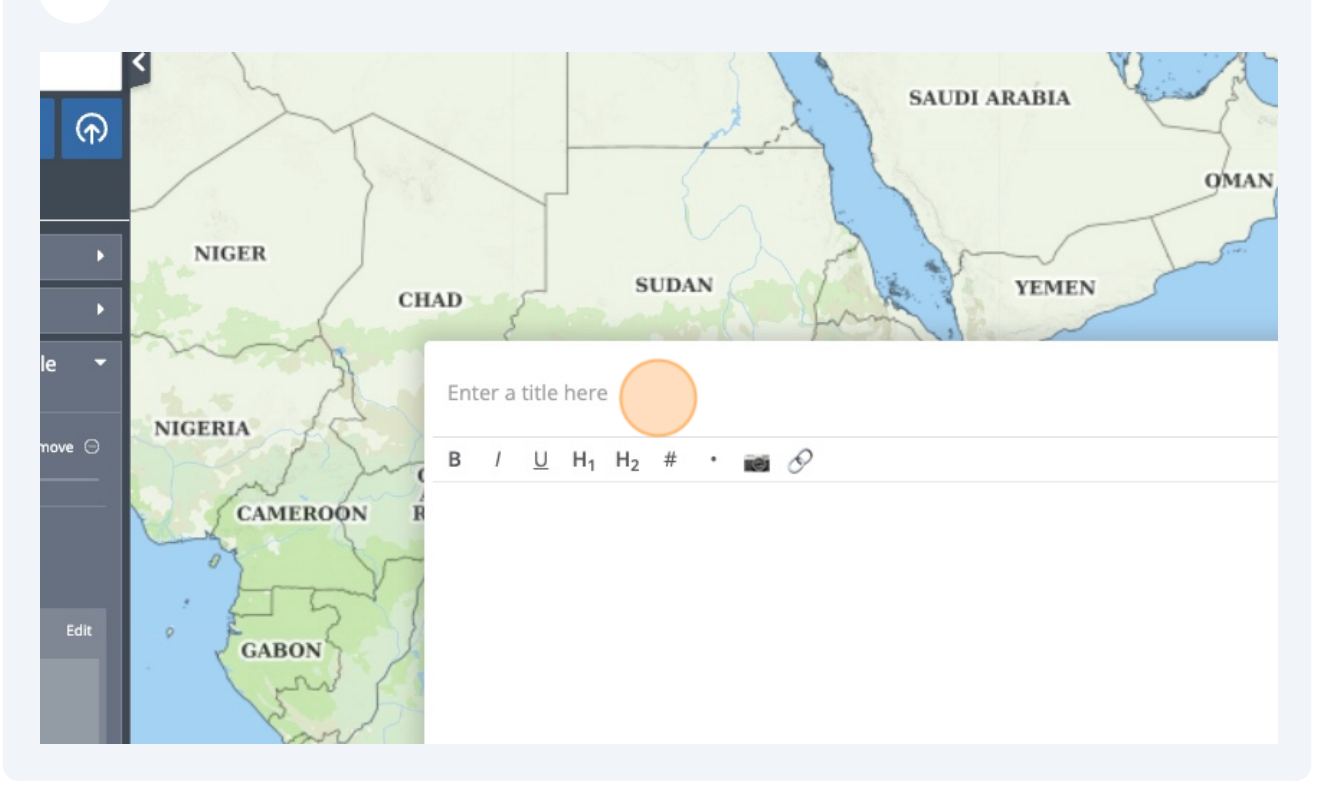

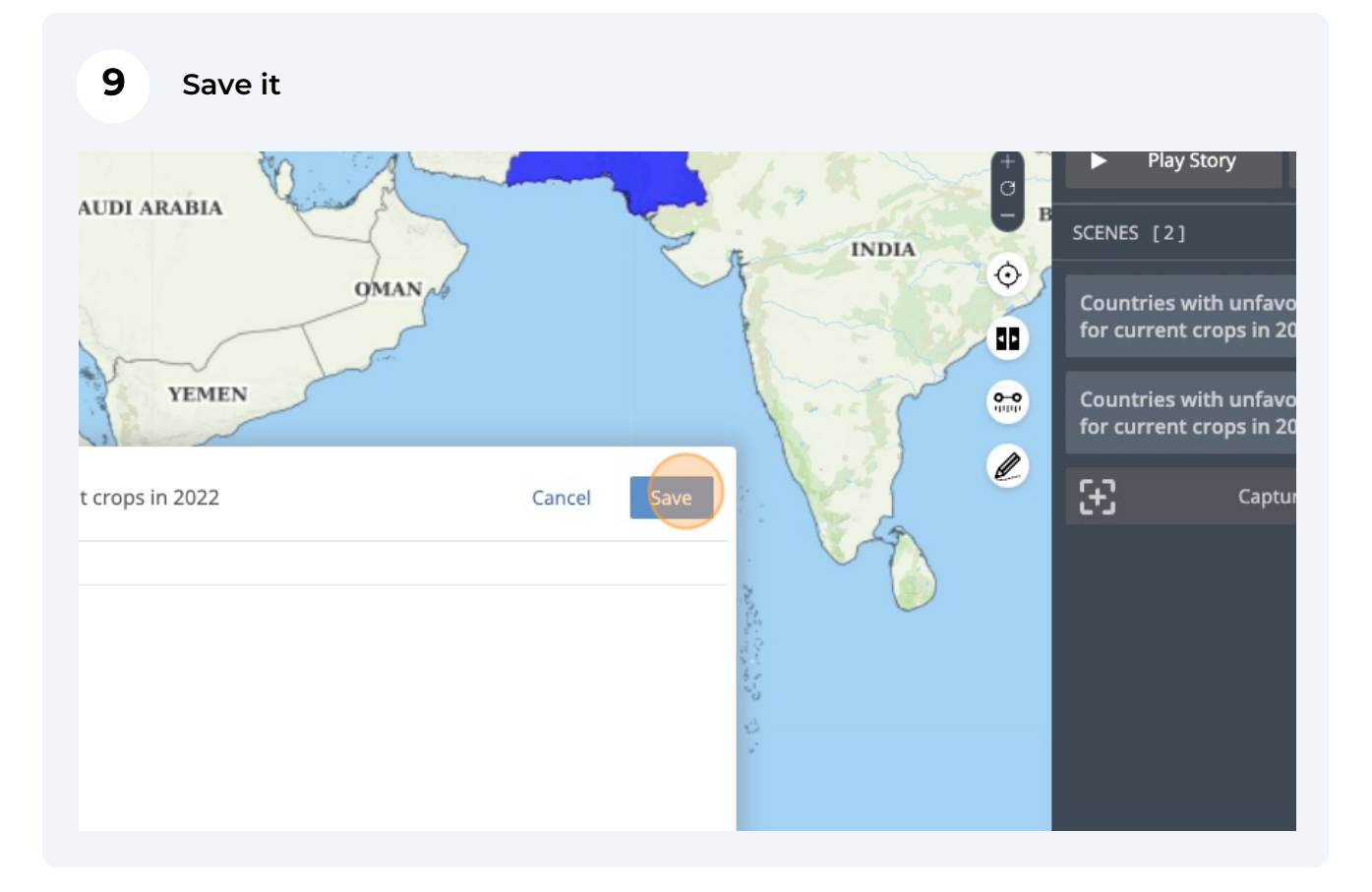

#### **To add another scene for example for a different time period, change time**

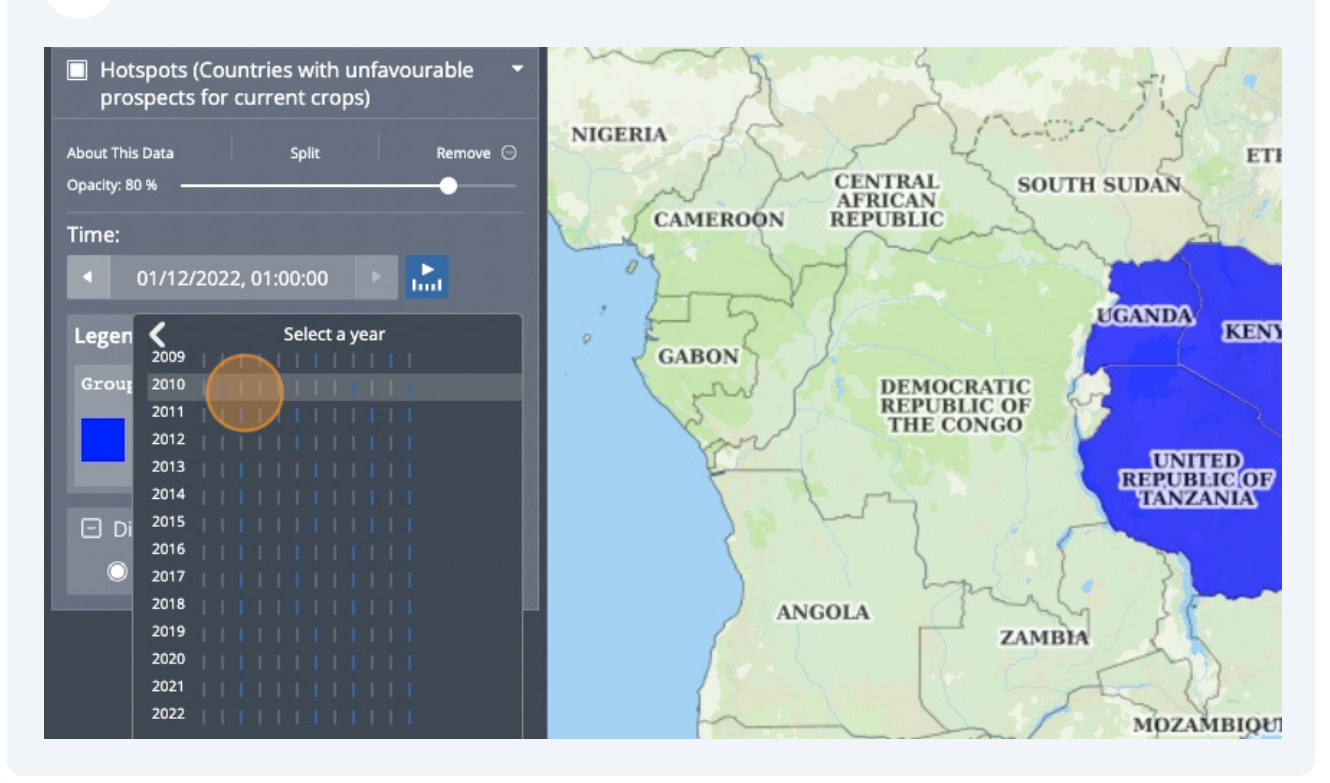

#### **Indicate a new period**

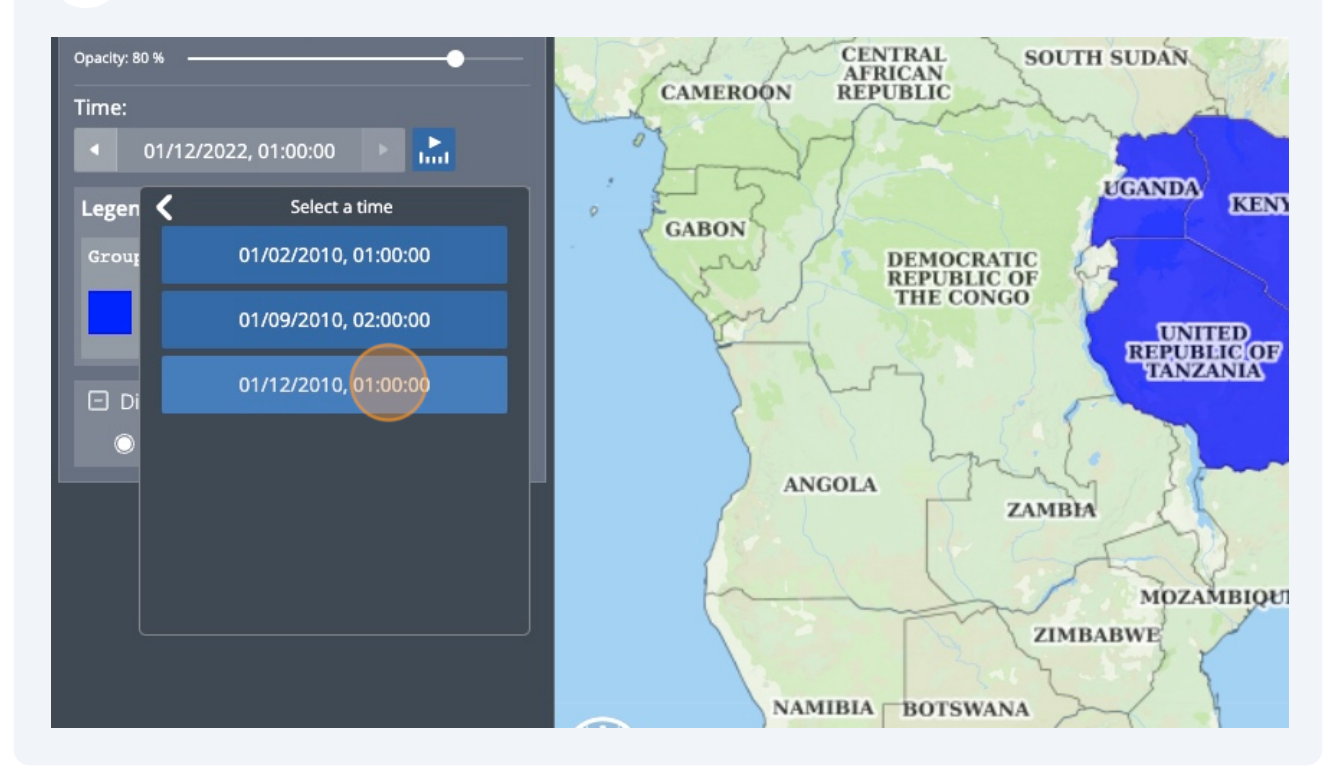

#### **And add another Capture Scene**

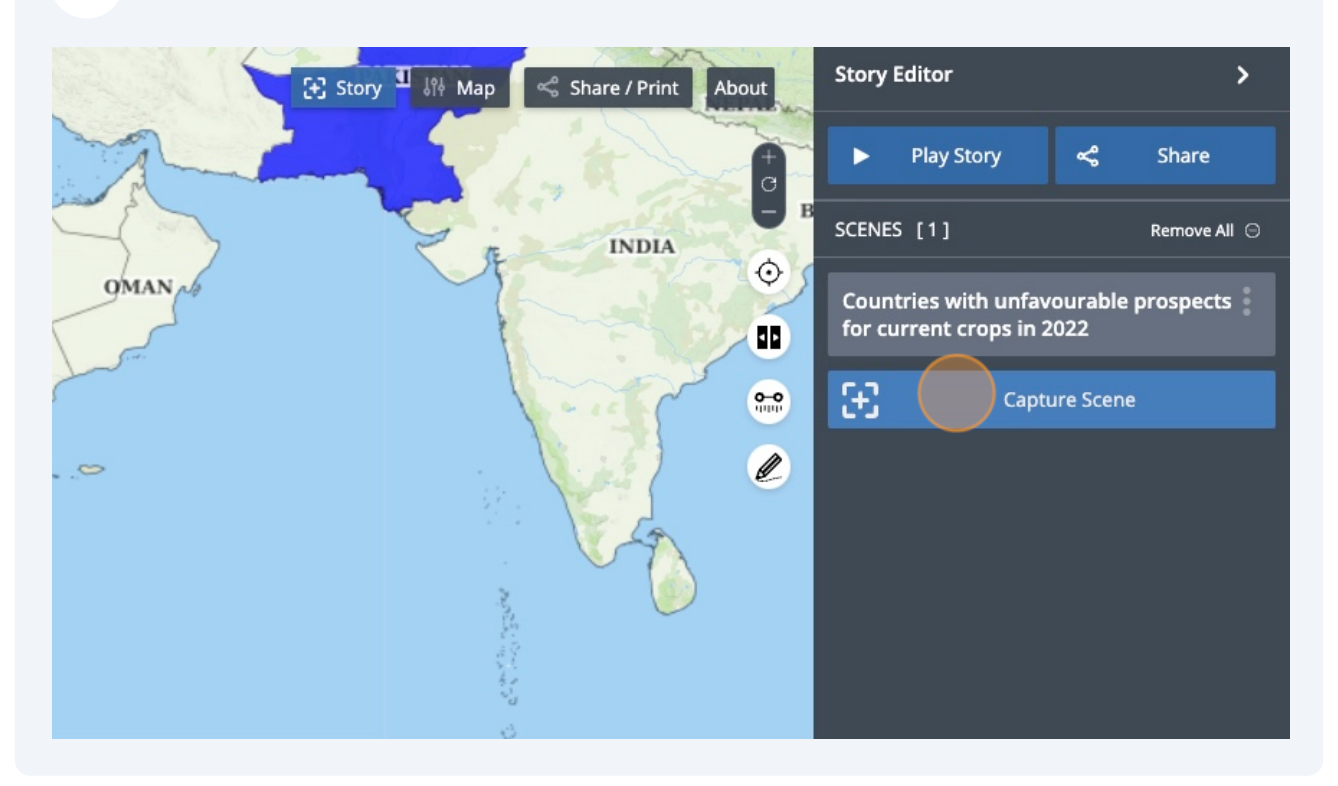

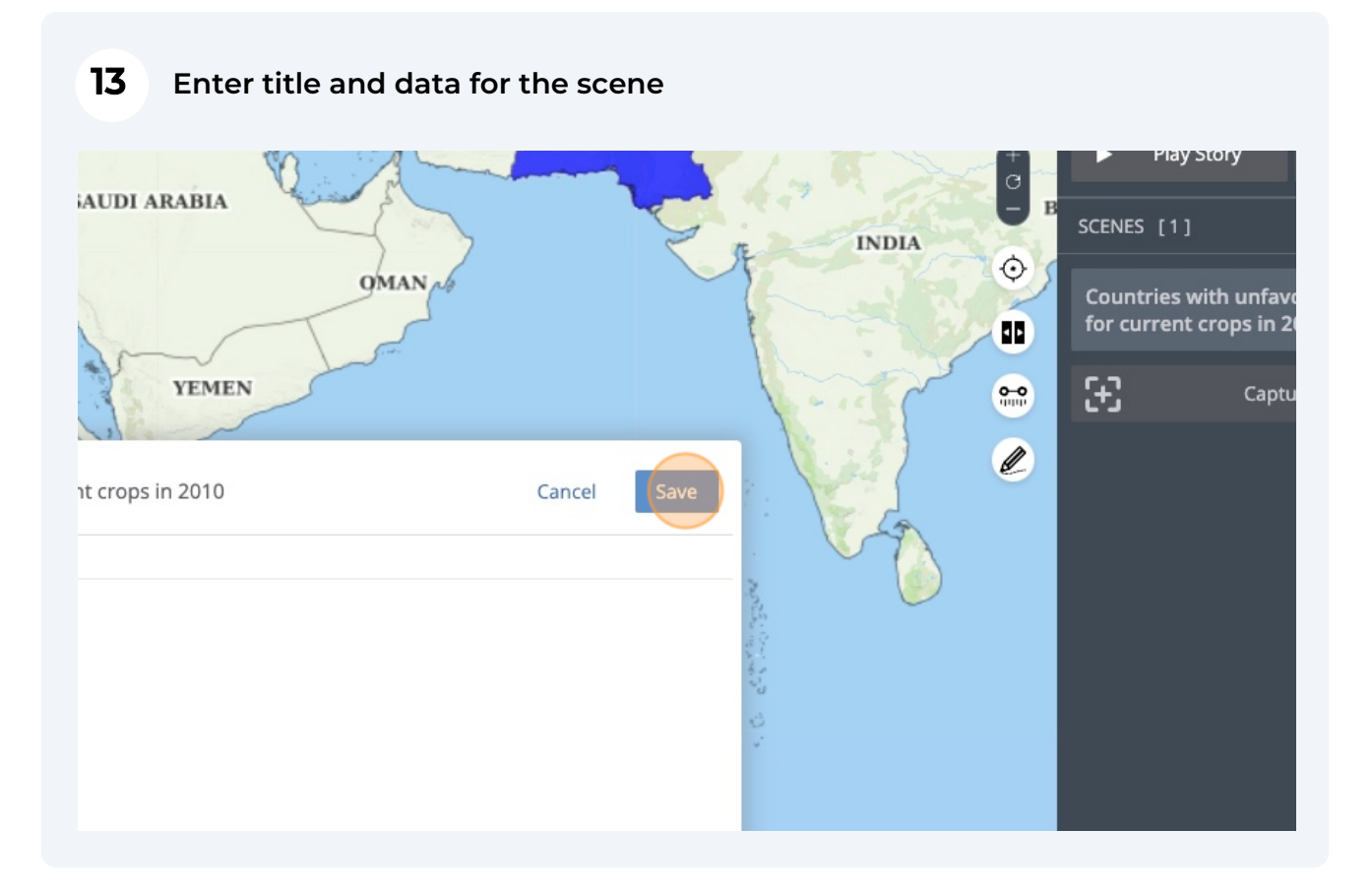

### **Now you have 2 scenes added in a story**

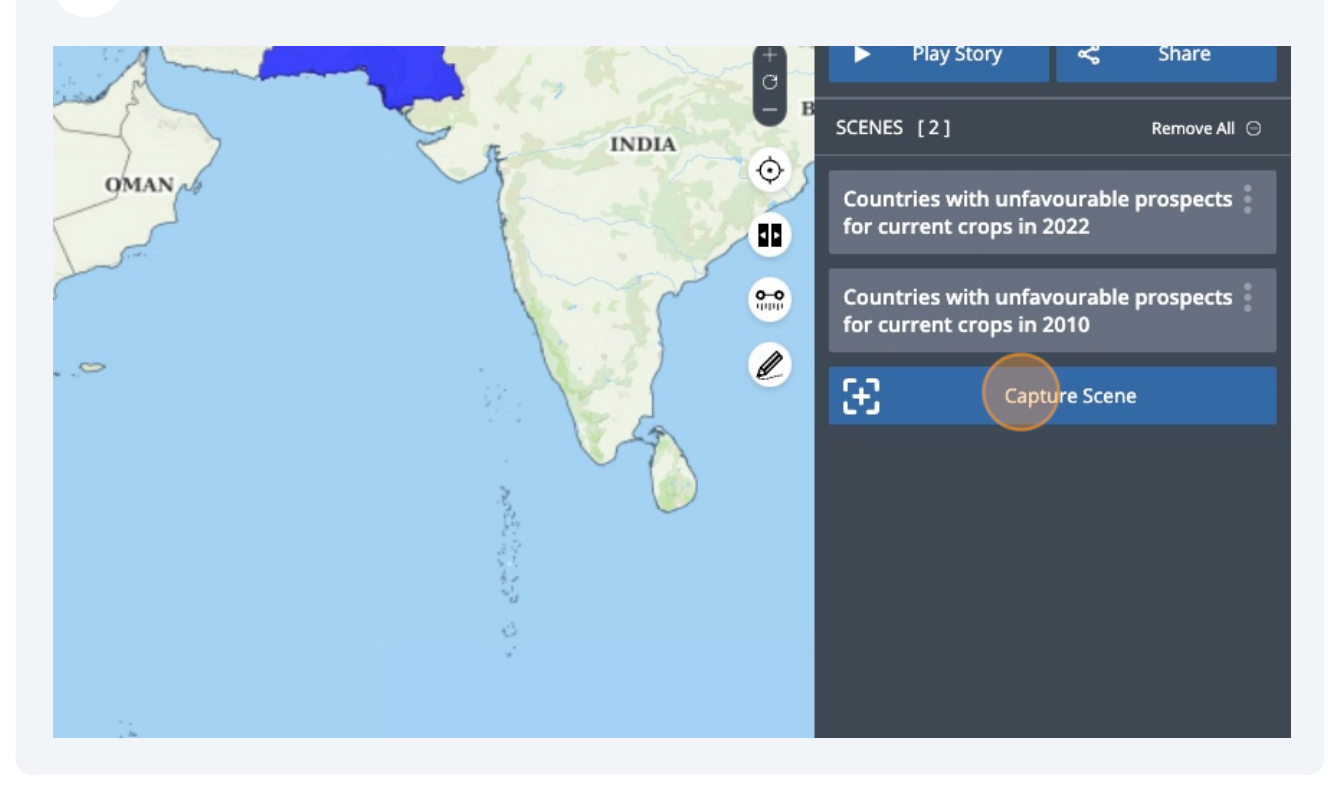

### **Once done with the story you can play it to see how it will be visualised**

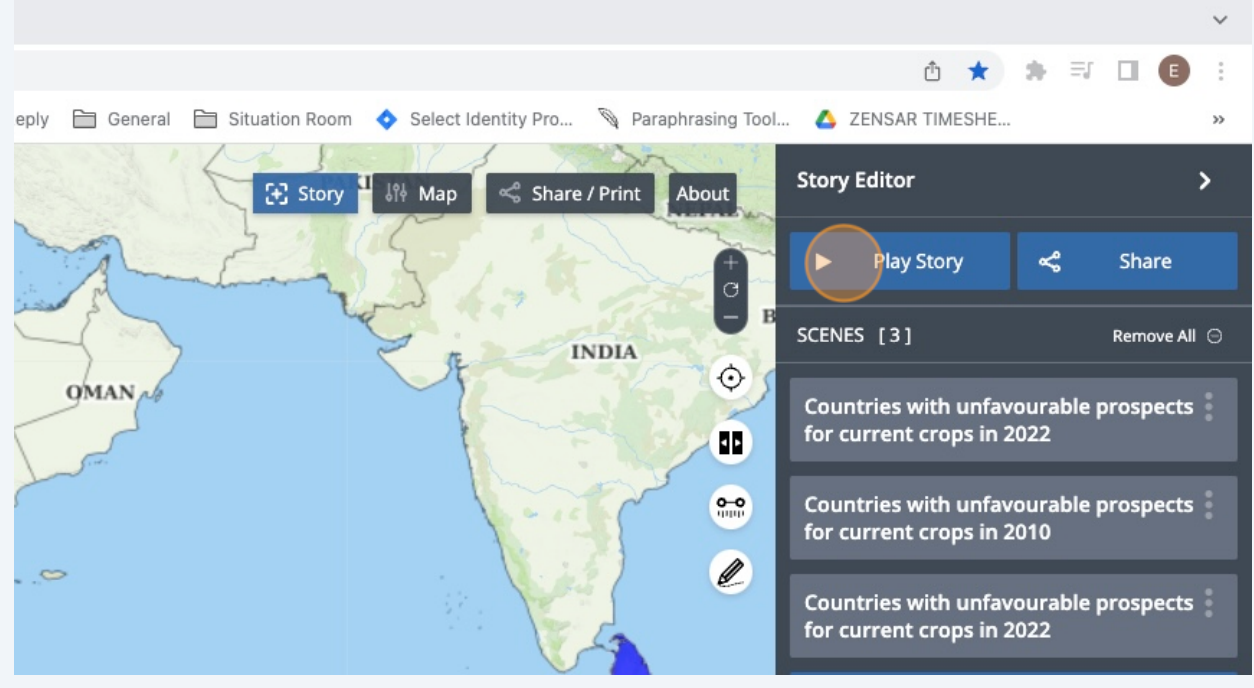

#### **16 To share the story click the Share button** ① ★ ★ 习 口 ●  $\ddot{\dot{z}}$ Situation Room Select Identity Pro... \ Paraphrasing Tool... A ZENSAR TIMESHE... eply General  $\rightarrow$ **Story Editor**  $\overline{ }$ [+] Story  $\ll^0_0$  Share / Print About  $\frac{104}{200}$  Map **Play Story** Share ь SCENES [3] Remove All ⊖ **INDIA**  $\ddot{\odot}$ **QMAN** Countries with unfavourable prospects for current crops in 2022 Ŧ Countries with unfavourable prospects  $\frac{9-0}{1000}$ for current crops in 2010  $\mathscr{Q}$  $\sim$ **Countries with unfavourable prospects** for current crops in 2022

#### **17 Copy generated link which can be used to share stories**

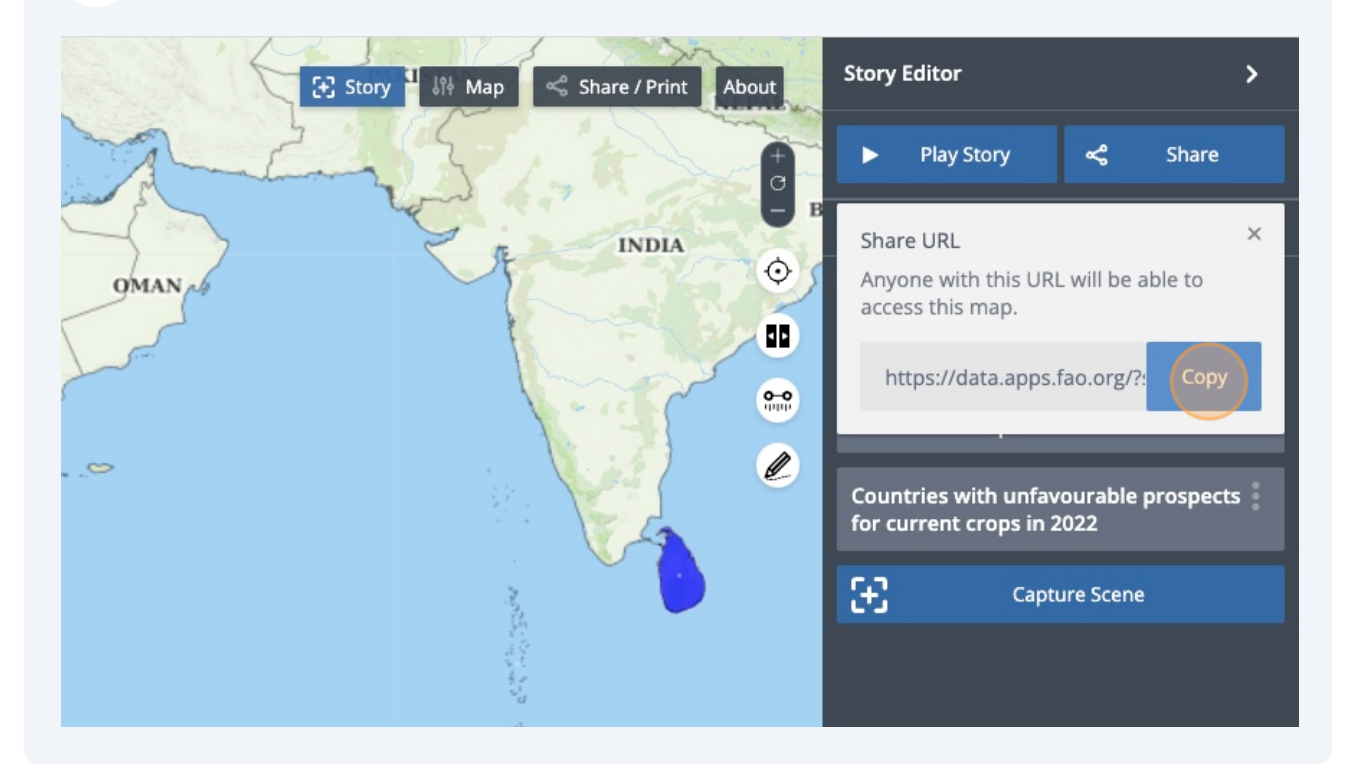

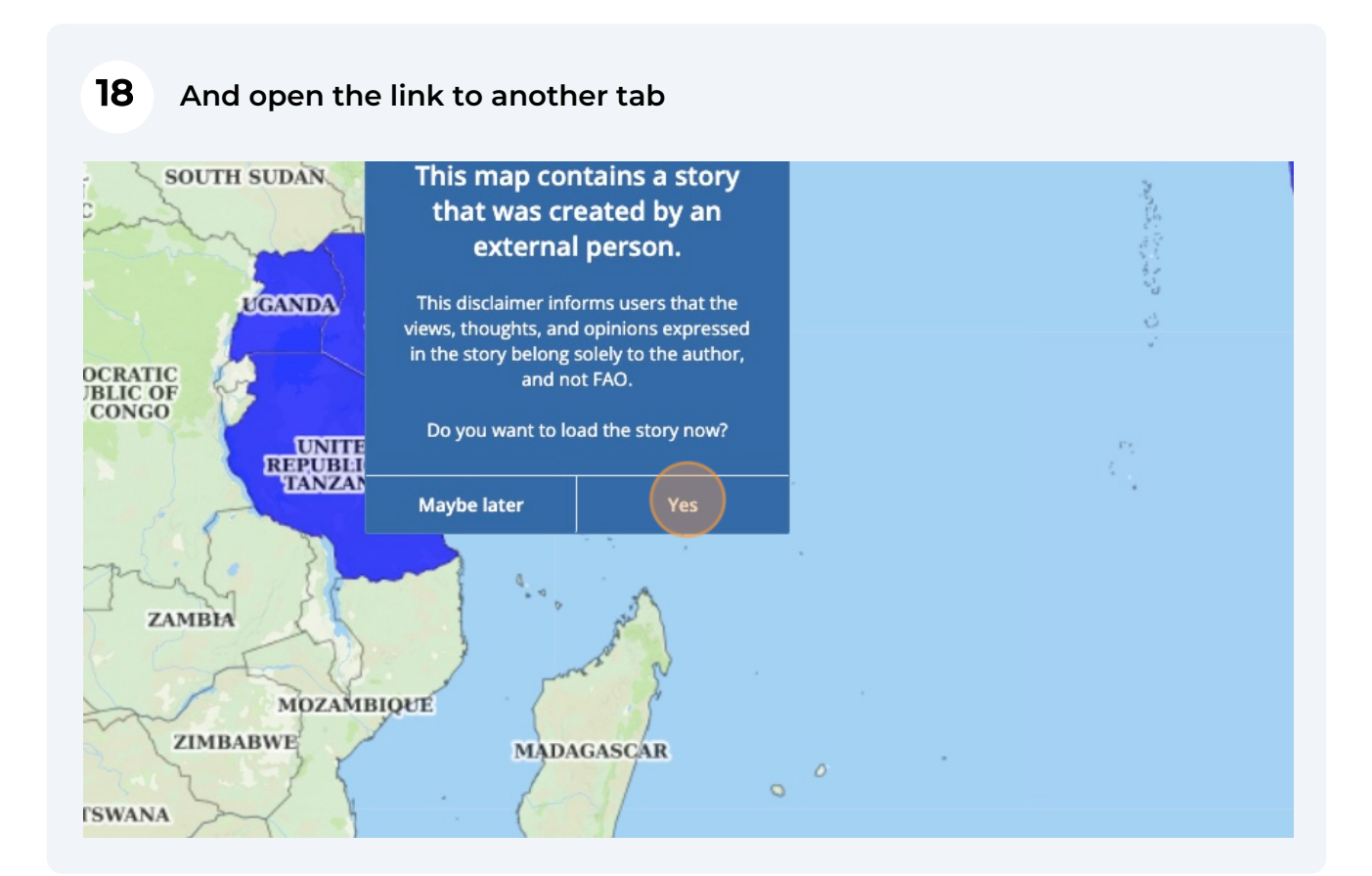

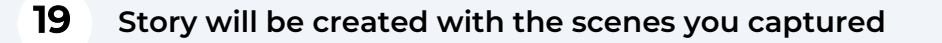

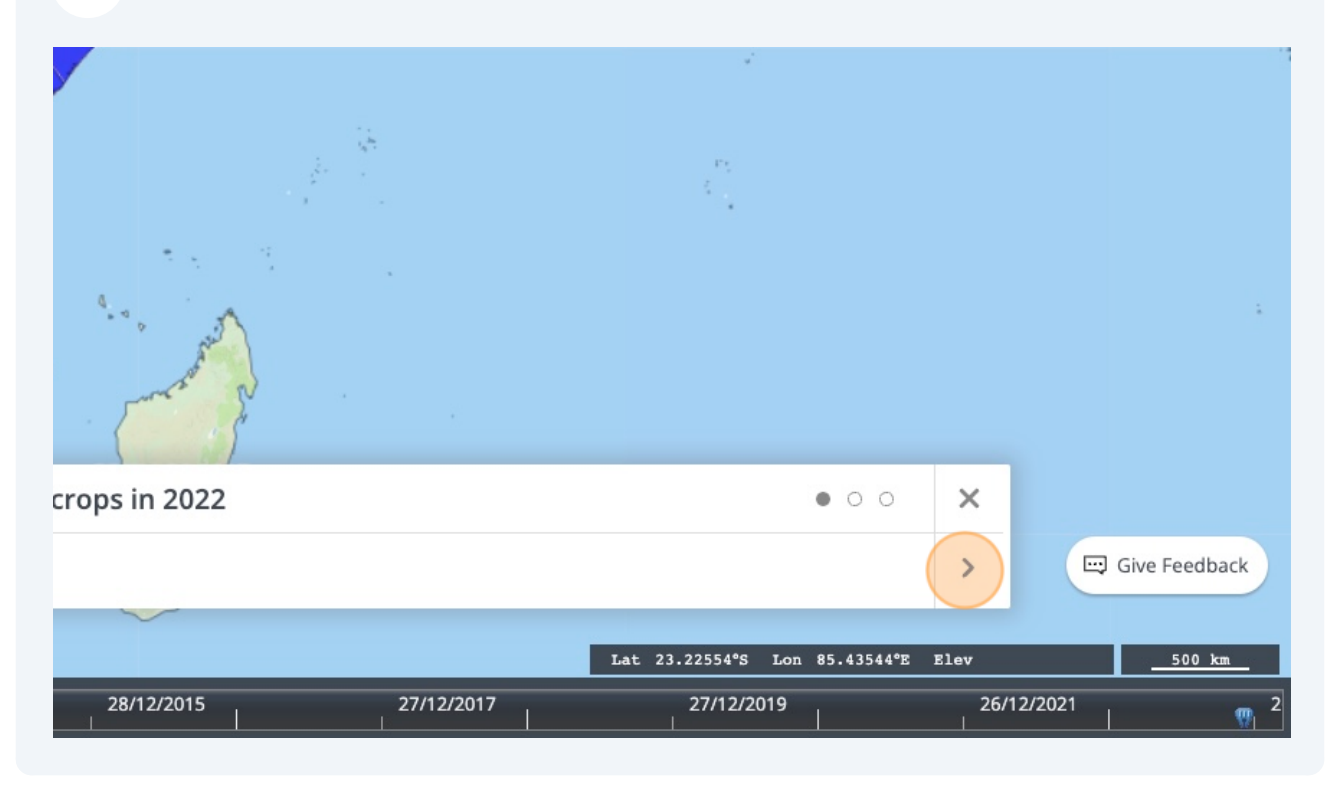

#### **20 Navigate around your story and share it with your colleagues**

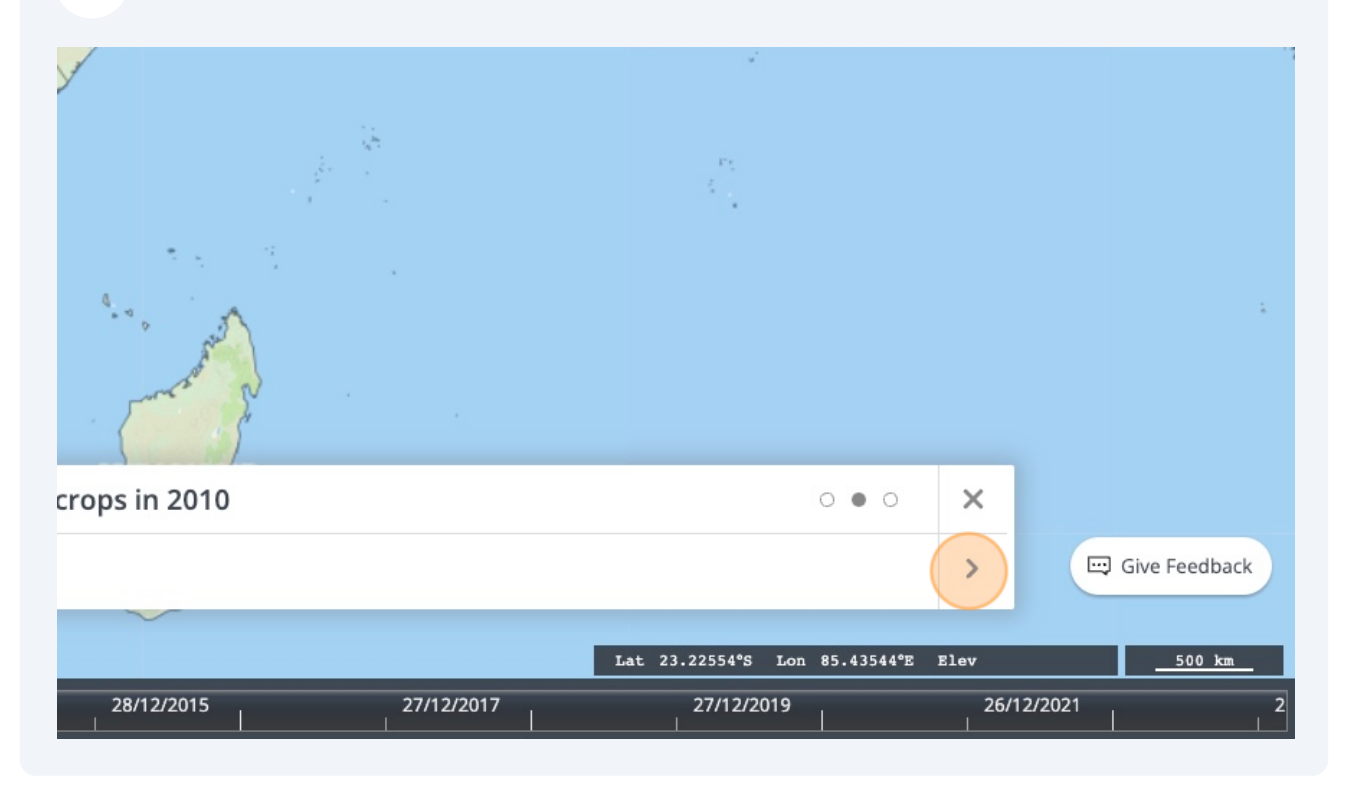

All maps in this publication have been created using shapefiles from the United Nations.

Source: FAO Hand-in-Hand Geospatial Platform. 2023. Map geodata [shapefiles]. New York, USA, United Nations.

The boundaries and names shown and the designations used on these map(s) do not imply the expression of any opinion concerning the delimitation of its frontiers and boundaries. Dashed lines on maps represent approximate border lines for which there may not yet be full agreement.